## <span id="page-0-0"></span>**Wie kann Ich die Kontroll-Nummern korrigieren / neu generieren?**

## Problem

Es besteht die Möglichkeit anhand des Kontrolltyps die Kontrollnummer autoatisch zu vergeben, sie kann aber auch überschrieben werden. Falls es neue Reglen gibt zur Vergabe der Nummern (z.B. neues Kürzel), dann können die Kontrollnummern im IT-Support updated werden.

## Lösung

Im Menü Admin IT Support stehen Funktionen für "Regenerate Control Numbers" zur Verfügung:

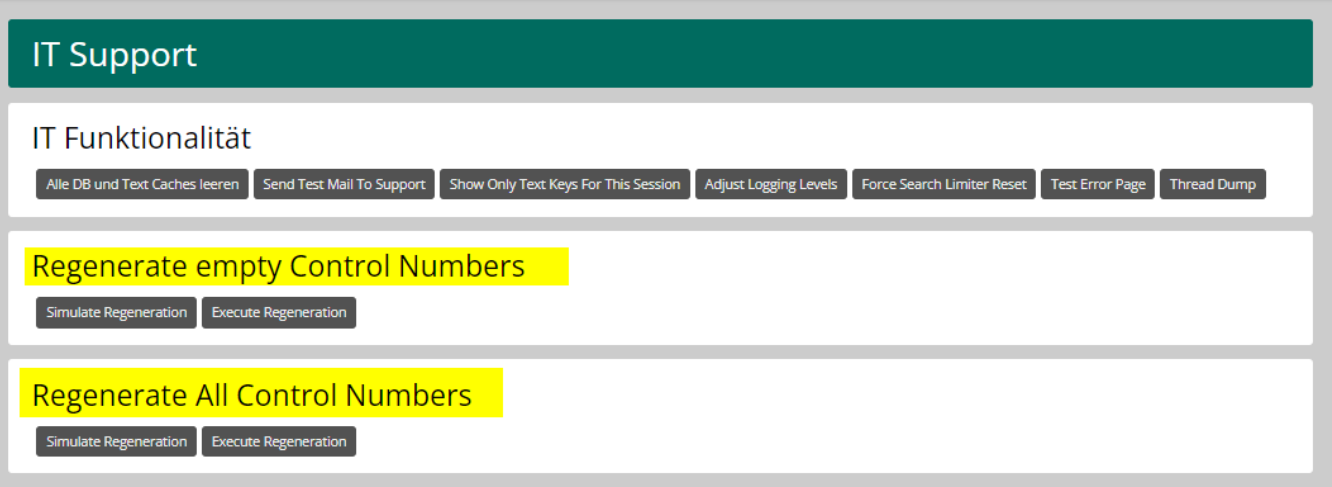

Folgender Abschnitt erklärt, nach welchen Regeln die Funktionen im IT-Support Menü funktionieren:

**Vorgehen und Buttons:**

- **Simulate** ermittelt nur die zu ändernden Kontrollen und zeigt an welche Updates ausgeführt würden, immer zuerst prüfen ob das dem erwarteten Ergebnis entspricht
- **Execute** führt die Änderung dann effektiv durch!

**Regeln betreffend Regenerierung der Kontrollnummern:**

- **Regenerate empty Control Numbers** nimmt nur "NULLS" (leere Nummern)
- Hinweis: im März 2022 wurden die CO-Nummern via Script überall gesetzt, also gibt es kaum mehr leere Nummern **Regenerate all Control Numbers** nimmt alle Kontrollen
- wenn CONTROL\_ID\_DERIVED\_FROM\_TYPE = FALSE ist die Nummer immer "CO-" (und ID in Nummern)
- wenn CONTROL\_ID\_DERIVED\_FROM\_TYPE = TRUE wird
	- Prio 1 : die Nummer zusammengesetzt aus AltKey des Kontrolltyps und der ID

Prio 2 (wenn Altkey = leer): die Nummer zusammengesetzt aus 2 Buchstaben des **Kontrolltyp-TextKeys** und der ID zusätzlich wird für die Nummer aus der ID immer der Parameter "CONTROL\_ID\_NUMBER\_DIGITS" berücksichtigt und entsprechend führende Nullen hinzugefügt

## Verwandte Seiten

[Wie kann Ich die Kontroll-Nummern korrigieren / neu generieren?](#page-0-0)